# Avolites Ltd ART2000 Power Cube

## Bedienungsanleitung

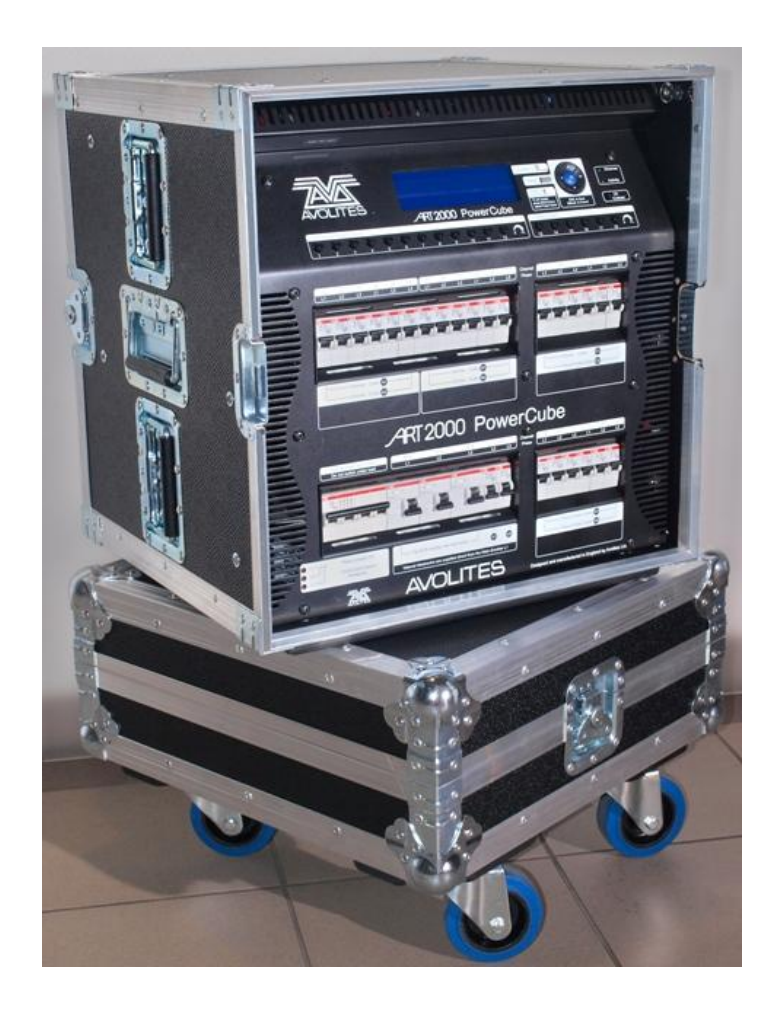

Related to software versions Main:24 Sept 2009 PDE: 23 Sept 2009

This manual and the products it describes are intellectual property of Avolites Ltd. England

Das Handbuch und die darin beschriebenen Produkte sind geistiges Eigentum der Firma Avolites Ltd., England

Useful Avolites phone numbers:-

Avolites England

Sales and service\* (+44) (0) 20 8965 8522

Service out of hours\*(+44) (0) 831 17 8888

Fax (+44) (0) 20 8965 0290

Email [name@avolites.com](mailto:name@avolites.com)

Website http://www.avolites.com

Distribution of Avolites products in USA:- Avolites America

Sales and service\* (+1) 423 938 2057 Fax (+1) 423 938 2059

\*Before contacting Avolites for service enquiry please ensure that you have the product serial number and the Software version (shown at switch on).

The latest version of this manual (MS Word 2000 & PDF) and ART2000 Power Cube Software can be downloaded from the Internet.

**The small print :**

#### **No Liability for Consequential Damages**

Avolites has a policy of continuous product and documentation improvement. As such the detail within this manual may not match the operation of the ART2000-PC.

In no event shall Avolites be liable for any direct, indirect, special, incidental, or consequential damages or loss whatsoever (including, without limitation, damages for loss of profits, business interruption, or other pecuniary loss) arising out of the use or inability to use the ART2000-PC even if Avolites Ltd. has been advised of the possibility of such damages. Because some jurisdictions do not allow the exclusion or limitation of liability for consequential or incidental damages, the above limitation may not apply to you.

#### Reprint and revision history:

Created from specification doc By J.B.Toby, Avolites Ltd

General text originally by by Tim Mitchell, Sabre Technology Ltd Tel: 01482 831031

24/09/09 adjusted general text J.B.Toby, Avolites Ltd

Ins Deutsche übersetzt: Trendco GmbH, Siegen Sebastian Beutel November 2010

Avolites – Vertrieb Deutschland: Trendco GmbH für Veranstaltungstechnik In der Steinwiese 66 57074 Siegen Tel. +49 (0) 271/338 47 0 Fax +49 (0) 271/338 47 30 info@trendco.de http://www.trendco.de

#### I N H A L T

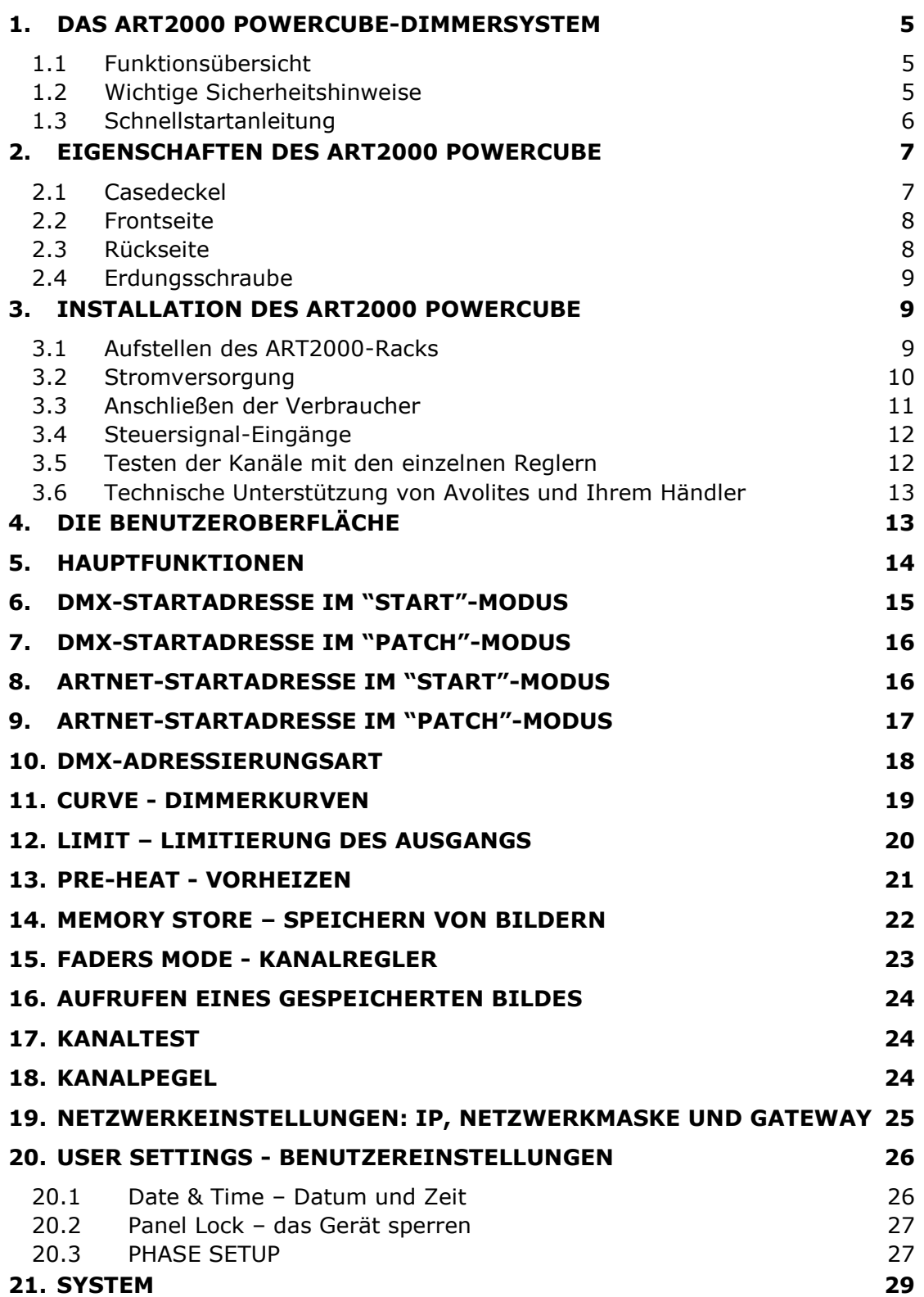

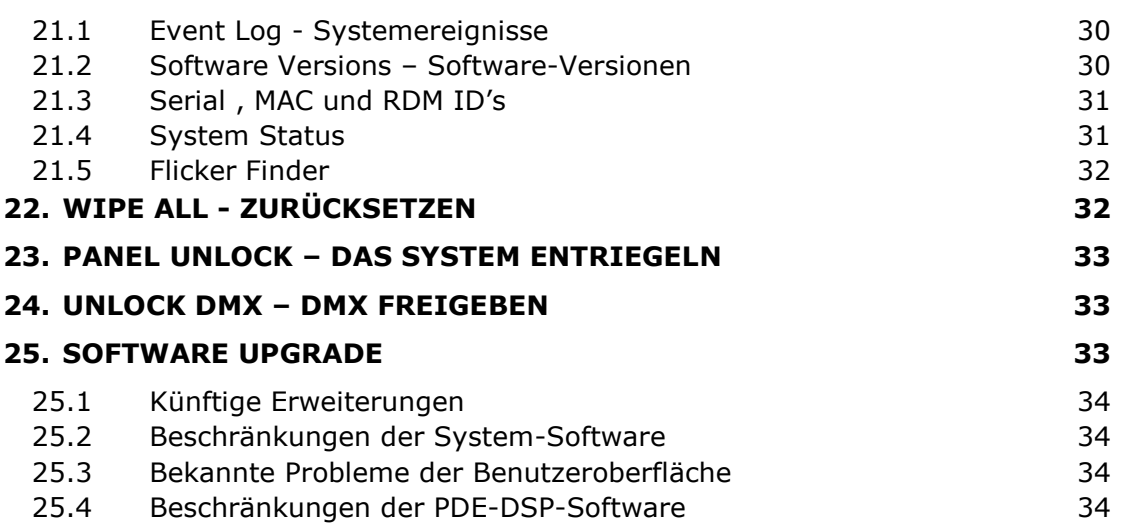

### **1. Das ART2000 PowerCube-Dimmersystem**

Vielen Dank, dass Sie sich für den PowerCube entschieden haben.

Dieses Handbuch soll Ihnen helfen, aus Ihrem Avolites ART2000 PowerCube den größtmöglichen Nutzen zu ziehen. Selbst wenn Sie üblicherweise keine Bedienungsanleitung lesen, empfehlen wir dringend die Lektüre zumindest dieses Kapitels, da auf den nächsten Seiten **wichtige Sicherheitshinweise** folgen, die unbedingt Beachtung finden sollten.

#### **1.1 Funktionsübersicht**

Der ART2000 PowerCube bietet eine Komplettlösung zum Dimmen normaler Scheinwerfer, zur Stromverteilung und zur Verteilung von Daten für intelligente Geräte (etwa Moving Lights). Damit wird keine separate Stromverteilung mehr benötigt, die Aufbauten werden einfacher und schneller.

Der ART2000 PowerCube bietet 18 Dimmerkanäle zu je 10A sowie 12 Kanäle Feststrom (ungedimmt); davon sind 6 Kanäle gemeinsam mit 6 Dimmerkanälen abgesichert (10A); 6 weitere Kanäle sind ausschließlich als Feststrom (16A) ausgeführt.

Ferner befinden sich am PowerCube zwei getrennt abgesicherte einphasige 16A-Anschlüsse (CEE) für lokale Verbraucher.

Das große, hintergrundbeleuchtete LCD-Display bietet jederzeit alle nötigen Statusinformationen. Für einfache Einsatzzwecke lässt sich der Dimmer auch ohne Lichtsteuerpult betreiben; dazu können Sie entweder einfach mit den 'Test'-Reglern die gewünschte Helligkeit je Kanal einstellen oder bis zu 12 Bilder speichern und abrufen.

Weitere Merkmale sind der kombinierte DMX-ArtNet-Eingang mit vollem DMX-Patch, die Wahl der Dimmerkurve und der Limitierung pro Kanal, sowie Anzeigen zur Überwachung der Eingangsspannung.

#### **1.2 Wichtige Sicherheitshinweise**

*Dieses System verwendet Dreiphasen-Wechselstrom. Bei nicht sachgemäßem Einsatz besteht die Gefahr von Gesundheitsschäden!* Dieses Handbuch ist kein Sicherheitshandbuch.

Das System darf nur durch eine entsprechend geschulte Elektrofachkraft angeschlossen und betrieben werden. Vergewissern Sie sich vor der Inbetriebnahme, dass ggf. bestehende Vorschriften etwa zum Betrieb von Verbrauchern auf verschiedenen Phasen eingehalten werden. Beim Vorliegen jeglicher Zweifel über den sicheren Betrieb wenden Sie sich an einen entsprechenden Elektroinstallationsbetrieb.

Das Gerät darf keinesfalls eingeschaltet werden, wenn elektrische Fehler vorliegen, oder wenn es nicht komplett geschlossen ist und spannungsführende Teile zugänglich sind.

Vor dem Einschalten überzeugen Sie sich, dass die Stromversorgung ordnungsgemäß angeschlossen ist und die Anzeige der Versorgungsspannung leuchtet (alle drei LEDs).

#### **1.3 Schnellstartanleitung**

Dies ist eine Schritt-für-Schritt-Anleitung, um das System sicher in Betrieb zu nehmen und wieder auszuschalten.

#### *1.3.1 Einschalten*

- *Stellen Sie den Dimmer an einem geeigneten Platz so auf, dass er vor Regen und Nässe geschützt ist (siehe Kapitel [3.1,](#page-8-0) Seite [9\)](#page-8-0). Die Frontseite ist außen am Case beschriftet.*
- *Entfernen Sie die vordere und hintere Abdeckung (Deckel).*
- *Stellen Sie sicher, dass sowohl die eingangs- als auch die ausgangsseitigen Sicherungen ausgeschaltet sind.*
- *Verbinden Sie den PowerCube mit einem ordnungsgemäßen 5poligen CEE 63A-Anschluß (3 Phasen, Null, Erde – TN-S-System).*
- *Überprüfen Sie die korrekte Anzeige aller drei Spannungsindikatoren.*
- *Schalten Sie nun die eingangsseitigen Sicherungen ein; daraufhin startet der Dimmer, und das LCD-Display wird erleuchtet.*

Hinweis: Sollte die Display-Anzeige nicht lesbar sein, so stellen Sie den Displaykontrast mit dem Regler rechts unten am Display entsprechend ein.

 *Verbinden Sie nun die anzuschließenden Geräte (Scheinwerfer u.a. Verbraucher) mit dem Dimmer (mit den Socapex- bzw. Harting-Multicoreausgängen und den CEE-Anschlussdosen).*

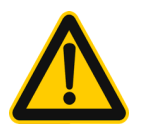

#### **WARNUNG**

**Schließen Sie keine Moving Lights o.ä. an die Dimmerausgänge A1-2, B1-2 und C1 an!**

- *Schließen Sie nun den Dimmer per DMX bzw. ArtNet an die Steuerung an.*
- *Schalten Sie schließlich die Ausgangssicherungen der belegten Kanäle ein.*

#### *1.3.2 Ausschalten*

Moving Lights:

Hinweis: Berücksichtigen Sie, dass viele Moving Lights üblicherweise mit einem gesonderten Steuerkommando abgeschaltet werden sollten; dieses muss vom Lichtsteuerpult aus erfolgen.

- *Senden des DMX-Kommandos "Lamp off" an die Moving Lights*
- *Schalten Sie nun die entsprechenden Sicherungen aus.*

Dimmerkanäle:

- *Stellen Sie die entsprechenden Kanalfader am Lichtsteuerpult auf 0, oder…*
- *Entfernen Sie die DMX-Zuleitung, und bestätigen Sie die Display-Meldung*  Locked DMX data message *mit [OK]; daraufhin werden die Dimmerkanäle ausgeblendet, und Sie können die Kanalsicherungen ausschalten.*

*Schalten Sie die Hauptsicherung des Dimmers aus.*

**WARNUNG:** Der FI-Schutzschalter sollte nicht als Ausschalter verwendet werden, da die entstehende Funkenbildung die Schutzfunktion beeinträchtigen kann.

### **2. Eigenschaften des ART2000 PowerCube**

In diesem Kapitel wird ein Überblick über die einzelnen Bedienteile eines ART2000 PowerCube geboten.

#### **2.1 Casedeckel**

Anders als bei der ursprünglichen Variante sind der Boden (mit optionalen Rollen) und der Deckel nicht identisch (unterschiedliche Schließprofile). Aus Gründen des Schwerpunkts ist der Boden (mit den Rollen) auf der Frontseite (Bedienpanel des PowerCube) zu montieren.

- Hinweis: Schließen Sie nicht den Deckel/Boden, während der PowerCube in Gebrauch ist. Einerseits würden Sie damit die Luftzufuhr zur Kühlung verhindern, andererseits ist im Notfall ein schnelles manuelles Abschalten der Sicherungen erforderlich.
- Hinweis: Auch wenn durch die unterschiedlichen Schließprofile mehrere PowerCubes aneinandergedockt werden können, ergeben sich daraus äußerst unsichere Packstücke. Dieses Vorgehen ist folglich nicht statthaft; jegliche Haftung für Sach- oder Personenschäden aus einer solchen , Packung' wird abgelehnt.

#### **2.2 Frontseite**

Oben auf der Frontseite befindet sich das große hintergrundbeleuchtete LCD-Display mit den Tasten zur Menüsteuerung sowie den Kanalreglern. Darunter sind die Sicherungen der einzelnen Dimmerkanäle sowie ganz unten die Sicherungen der Stromversorgung und der Feststromkanäle angeordnet.

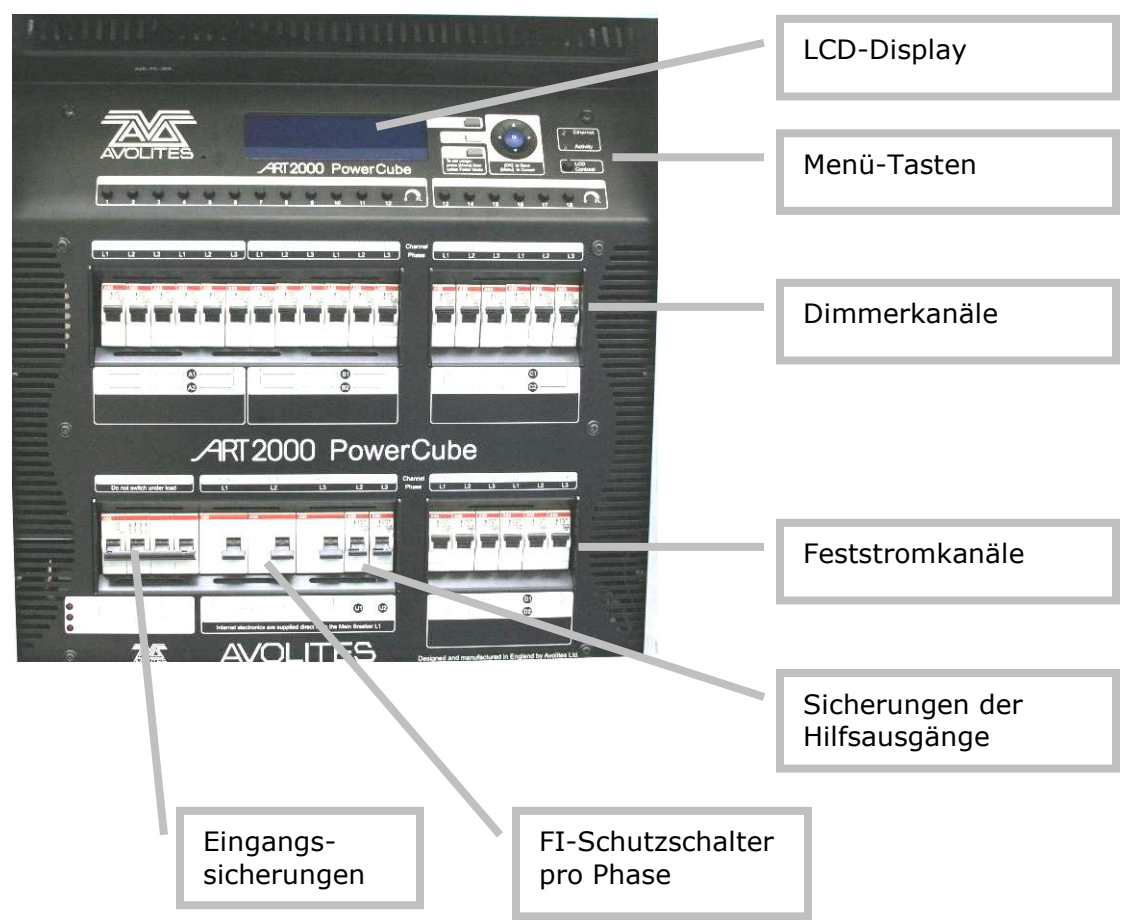

#### **2.3 Rückseite**

Auf der Rückseite des PowerCube befinden sich sämtliche Anschlüsse: oben links die DMX-und ArtNet-Buchsen, darunter die beiden Hilfsanschlüsse, und auf der rechten Seite die Multicoreanschlüsse (Socapex oder Harting) für die Ausgänge.

Unterhalb der Ausgänge ist Platz, um üblicherweise den Anschlussstecker zu verstauen: legen Sie dazu das Anschlusskabel wie im Bild dargestellt einmal am Rand entlang, und legen Sie den Stecker unten in das 'Fach'.

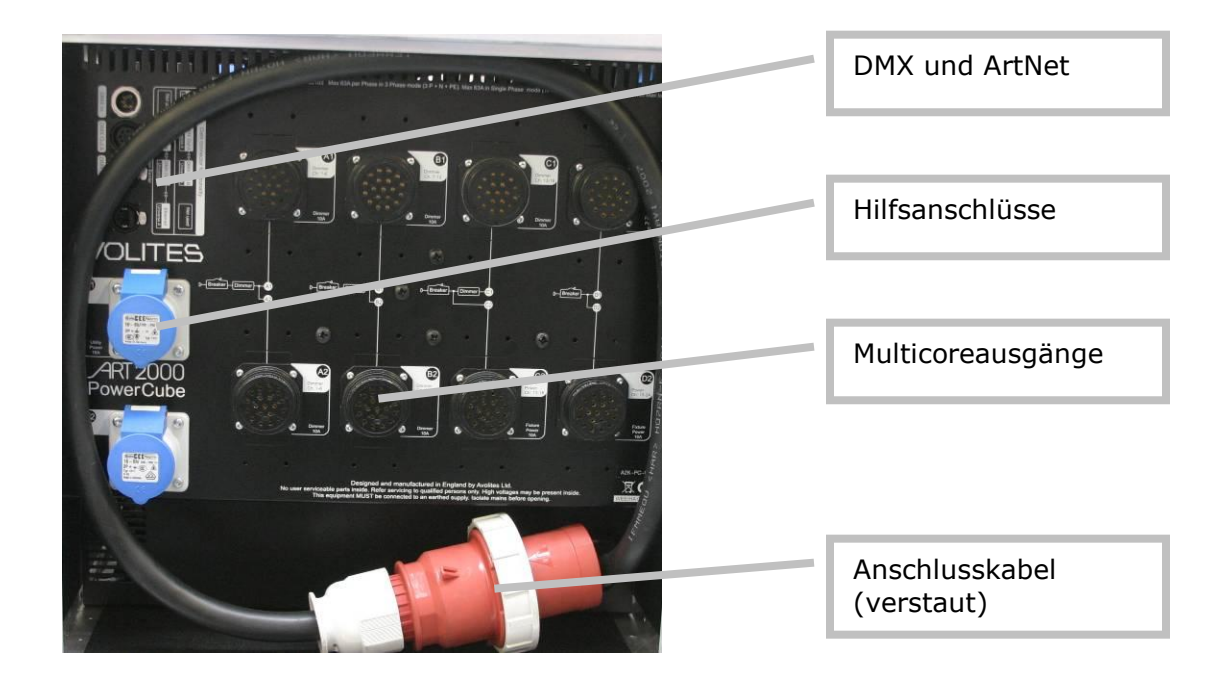

#### **2.4 Erdungsschraube**

Die Erdungsschraube (erforderlich je nach lokalen Gegebenheiten) befindet sich neben dem Anschlusskabel.

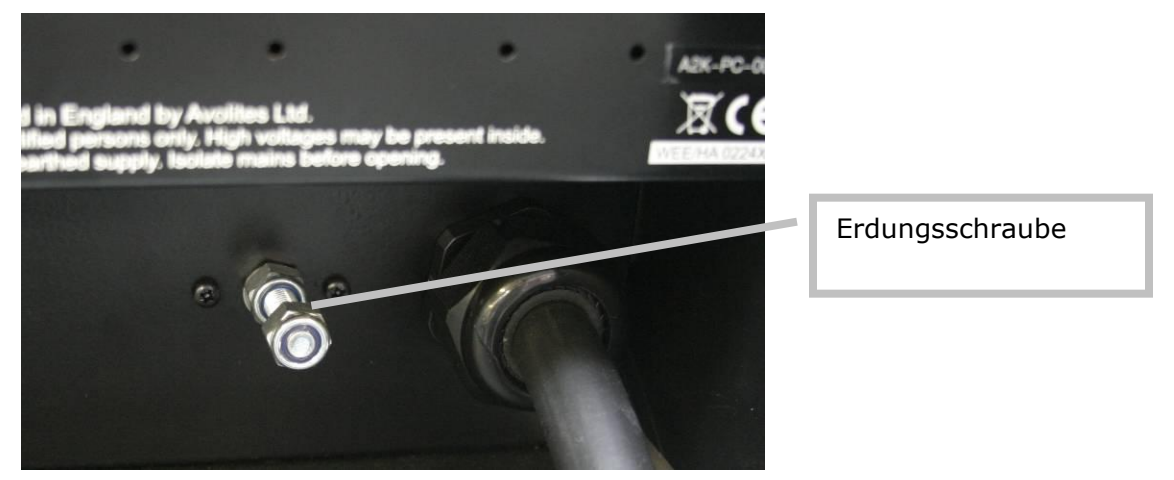

### **3. Installation des ART2000 PowerCube**

In diesem Kapitel wird die Installation des ART2000 PowerCube – für temporären oder dauerhaften Einsatz – näher beschrieben.

#### <span id="page-8-0"></span>**3.1 Aufstellen des ART2000-Racks**

Wählen Sie einen Platz, welches möglichst nah an der Stromzuleitung ist und ungehinderten Zugang zu Vorder- und Rückseite des Dimmerracks bietet. Berücksichtigen Sie die zu verlegenden Kabel, und vermeiden Sie Behinderungen von Fußwegen und Notausgängen.

Bei Unklarheiten ziehen Sie einen mit den örtlichen Gegebenheiten Vertrauten

(z.B. Bühnenmeister) zu Rate.

Der ART2000 PowerCube ist für eine maximale Umgebungstemperatur von 40°C ausgelegt und kann mit 10A pro Kanal im Dauerbetrieb belastet werden. Das Gerät verfügt über eine Zwangsbelüftung (eingebaute Ventilatoren): stellen Sie eine entsprechende Luftzufuhr sicher. Wird der PowerCube in einem kleinen engen Raum betrieben, ist ggf. für gesonderte Luftzufuhr zu sorgen. Sollte das Gerät mangels Kühlung überhitzen, so werden nach und nach die Dimmerkanäle abgeschaltet.

Beim Einsatz im Freien (etwa auf einer OpenAir-Bühne) muss das Gerät vor Regen und Nässe geschützt sowie auf trockenem, erhobenem Untergrund aufgestellt werden. Werden Folien/Planen als Regenschutz verwendet, ist darauf zu achten, dass die Luftzufuhr nicht beeinträchtigt wird. Schwarze Planen sind normalerweise ungeeignet.

#### **3.2 Stromversorgung**

Der PowerCube kann sowohl an dreiphasigen als auch an einphasigen Stromanschlüssen betrieben werden. Lesen Sie dazu den folgenden Abschnitt besonders aufmerksam:

#### *3.2.1 Betrieb im Dreiphasennetz*

Normalerweise werden Sie den PowerCube im Dreiphasennetz mit separater Erde und Null (TN-S) betreiben; achten Sie dabei auf eine ausreichende Bemessung des Anschlusses, um alle vorgesehenen Verbraucher betreiben zu können. Sollte der Anschluss nicht ausreichend bemessen sein, so könnte es z.B. während der Show zum Ausfall kommen, wenn mehrere Scheinwerfer gleichzeitig eingeblendet werden. Ferner kommt es bei überlasteten Netzen zu Verzerrungen der Wellenform, was zu ungenauem Dimmen führen kann.

Warnung: Verwenden Sie niemals Anschlüsse oder Kabel mit , reduziertem Querschnitt des Nullleiters', die zuweilen im industriellen Umfeld zu finden sind. Da bei Dimmern naturgemäß große Ströme auch über den Nullleiter fließen können, sind diese Anschlüsse für Dimmer ungeeignet.

Beim Bestellen oder Spezifizieren des Stromanschlusses verweisen Sie am besten auf die Anwendung 'Phasenanschnittdimmen'.

Die Frequenz der Versorgungsspannung wird vom Art2000 PowerCube automatisch ermittelt, so dass dieser auch für den Betrieb an Generatoren problemlos geeignet ist.

#### *3.2.2 Einphasiger Betrieb*

Im Einzelfall kann auch der Betrieb an einphasigen Anschlüssen erforderlich sein. In diesem Falle benötigen Sie ein Adapterkabel, bei dem alle drei Phasen des Dimmeranschlusses mit der Phase der Spannungsversorgung verbunden werden.

Die Absicherung der Einzelphase darf dabei 63A nicht überschreiten; dabei reduziert sich die Gesamtlast des Dimmers auf ein Drittel!

Beim Betrieb mit einphasiger Spannungsversorgung muss der Dimmer im Menü entsprechend umgestellt werden (siehe Abschnitt 20.3).

#### **3.3 Anschließen der Verbraucher**

Die vorgesehenen Verbraucher (konventionelle und intelligente Scheinwerfer) schließen Sie über die Multicore-Anschlüsse (Socapex oder Harting) sowie die beiden einphasigen Hilfsanschlüsse (CEE) an. Bei den Multicore-Anschlüssen liegen pro Anschluss 6 Kanäle an.

Verbinden oder trennen Sie die Multicore-Verbinder nicht unter Last (d.h. mit angeschlossenen Verbrauchern und eingeschalteten Sicherungen); die entstehenden Abreißfunken stellen eine Gefahr dar und können die Steckverbinder beschädigen.

Die Ausgänge des PowerCube sind für drei verschiedene Funktionen vorgesehen: Dimmer, Feststrom, sowie Dimmer/Feststrom gemeinsam. Details sind der folgenden Tabelle zu entnehmen:

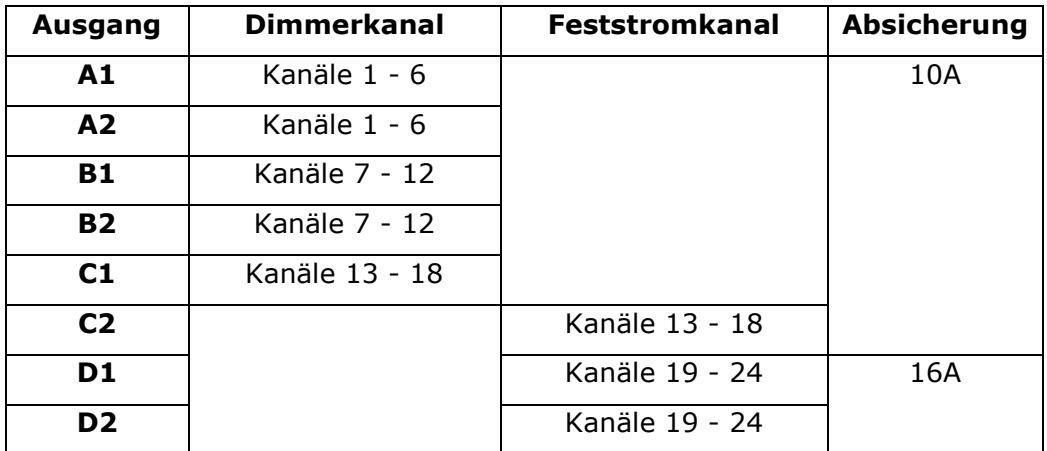

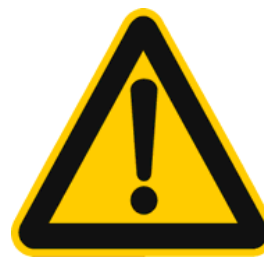

**ACHTUNG: Achten Sie darauf, nicht etwa versehentlich Moving Lights an C1 (oben) anzuschließen. Dies könnte zu Beschädigungen Ihrer Moving Lights führen.**

**Überprüfen Sie nochmals alle Verbindungen!**

Sowohl die Anschlüsse als auch die zugehörigen Sicherungen sind eindeutig als A1, A2, B1, B2, C1, C2, D1 und D2 markiert.

Beachten Sie, dass die Ausgänge C1 und C2 über gemeinsame Sicherungen abgesichert sind; deshalb ist die kombinierte Belastbarkeit 10A!

Bei jedem Anschluss befindet sich eine Schemaskizze von Sicherung, Dimmer und Anschluss.

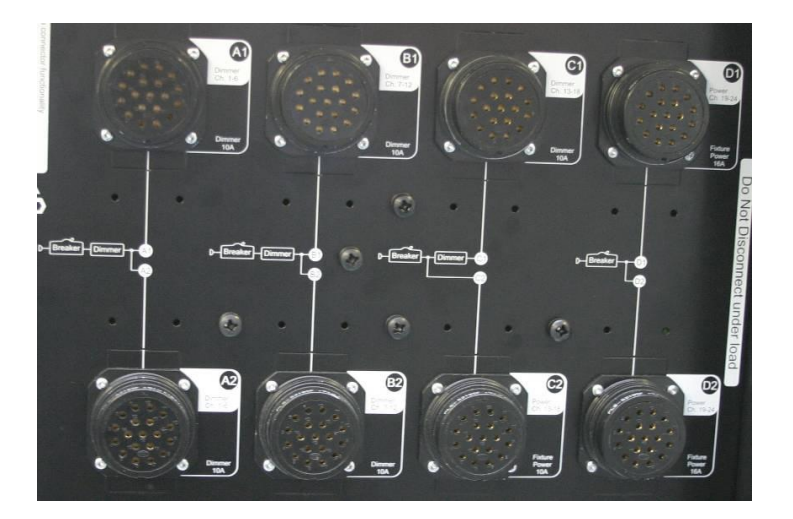

#### **3.4 Steuersignal-Eingänge**

An der Rückseite des PowerCube befindet sich ein DMX-Eingang mit zwei isolierten, gepufferten Ausgängen. Damit lässt sich das Signal vom Lichtsteuerpult aufholen und z.B. an die Moving Lights weiterschleifen.

Der Ethernet-Anschluss erlaubt die Steuerung über ArtNet statt über DMX. In dieser Betriebsart geben die beiden DMX-Ausgangsbuchsen das gleiche DMX-Universum aus, auf dem der Dimmer gepatcht ist.

Das Einstellen der DMX-Startadresse ist in Kapitel 6 beschrieben.

Da der PowerCube das DMX-Signal nicht passiv weiterschleift und automatisch die DMX-Linie elektrisch abschließt, ist ein gesonderter Terminator (Abschlusswiderstand) nicht erforderlich.

#### **3.5 Testen der Kanäle mit den einzelnen Reglern**

Beim Verkabeln des Rigs ist es oft hilfreich, zum Testen einzelne Kanäle direkt am Dimmer 'hochziehen' zu können. Am PowerCube dienen dazu die 18 Kanalregler, die auch deaktiviert werden können, um ein versehentliches Betätigen zu verhindern. Im Display steht dann Faders: Test. On bzw. Faders: Test off. Die Einstellungen können Sie wie folgt ändern:

#### *3.5.1 Benutzen der Test-Regler*

- *Drücken Sie die Taste [FADERS On or Off], um die Regler zu aktivieren.*
- *Betätigen Sie den Regler des gewünschten Kanals.*
- *Regler und DMX-Eingang sind HTP-verknüpft; der höhere Wert hat Priorität.*
- *Drücken Sie zum Abschluss nochmals [FADERS On or Off].*

Kanalregler und DMX-Eingang sind HTP-verknüpft, d.h. der höhere Wert wird ausgegeben. Wird der Kanal per DMX auf 100% gestellt, so hat man mit dem Kanalregler keine Steuermöglichkeit.

Ebenso lassen sich bis zu zwölf, Bilder' (Szenen) abspeichern und aufrufen, womit man sogar einfache Setups ohne Lichtsteuerpult realisieren kann. Dies ist auf Seite [22](#page-21-0) näher beschrieben.

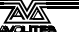

#### **3.6 Technische Unterstützung von Avolites und Ihrem Händler**

Benötigen Sie Unterstützung zu diesem Produkt, so wenden Sie sich bitte an Ihren örtlichen Avolites-Händler.

Bei Rückfragen halten Sie bitte die Seriennummer des PowerCube bereit, da anhand derselben die Serviceanfragen nachverfolgt werden können. Die Seriennummer befindet sich oberhalb des großen AVO-Logos auf der Frontplatte, beginnt mit , A2K-PC-, und endet mit einer vierstelligen Zahl.

Sollte das Gerät komplett den Dienst verweigern, bitten wir Sie, sich direkt an unsere Support-Hotline zu wenden und das Problem zu erläutern. Damit ermöglichen Sie uns, das Problem evtl. direkt zu identifizieren sowie weitere Testdaten abzurufen.

Diese unmittelbare Rückmeldung ist für die weitere Produktentwicklung von großem Wert.

Weniger dringende Probleme oder Anmerkungen können auch später an Avolites weitergeleitet werden.

Technischer Support in Deutschland:

Trendco Ges. für Veranstaltungstechnik GmbH In der Steinwiese 66 57074 Siegen Tel. 0271 – 338 47 0 e-mail: info@trendco.de

**Avolites Sales and service\* (+44) (0) 20 8965 8522 Avolites Service out of hours\* (+44) (0) 831 17 8888**

### **4. Die Benutzeroberfläche**

Die Bedienung des Art2000 PowerCubes erfolgt über eine Kombinationstaste zur Cursorsteuerung und drei Tasten für Funktionsaufrufe.

Die Cursortaste verfügt über Schaltflächen für ,nach oben' (up), ,nach unten' (down), ,rechts' (right) und ,links' (left). Zur Bestätigung/Auswahl dient die mit [OK] markierte Mitte der Taste.

Eine stilisierte Glühlampe fungiert als Anzeige des 'Herzschlags' der laufenden CPU (im Bild unten nicht gezeigt).

Typische Displayanzeige nach dem Einschalten:

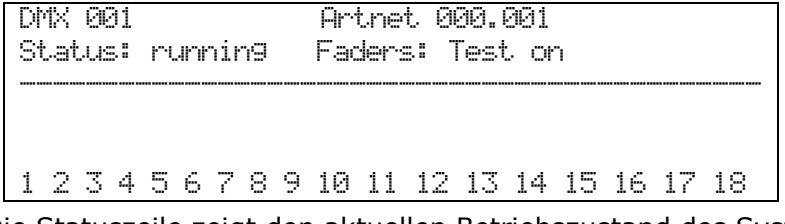

Die Statuszeile zeigt den aktuellen Betriebszustand des Systems wie folgt an:

- Running OK (normaler Betriebsmodus, alles in Ordnung)
- Warning (Warnung; siehe 'System log' für Details)
- Reset (nach dem Einschalten oder einem manuellen Reset)

### **5. Hauptfunktionen**

Sämtliche Funktionen sind beim ART2000 PowerCube in einer Liste aufgeführt. Diese wird durch Betätigen der [MENU]-Taste aktiviert, und mit UP/DOWN kann man zur gewünschten Funktion navigieren.

- *Drücken Sie die Taste [Menu], um das Menü aufzurufen.*
- *Schalten Sie mit [DOWN] vom Beginn an durch die Liste.*
- *Schalten Sie mit [UP] vom Ende aus durch die Liste.*
- *Drücken Sie [OK], um eine Funktion auszuwählen.*

#### *Einfache Funktionen*

- *Ändern Sie eine Einstellung (mittels [UP] und [DOWN])*
- *Drücken Sie [OK], um die Einstellung zu speichern und die Funktion zu verlassen.*

#### *Komplexe Funktionen*

- *Wählen Sie einen Kanal oder eine Funktion (mit [UP] und [DOWN])*
- *Drücken Sie [OK], um den Kanal auszuwählen und zu den Attributen des Kanals zu wechseln, oder um zu den Parametern der Funktion zu wechseln.*
- *Ändern Sie mit [UP]/[DOWN] die jeweilige Einstellung.*
- *Drücken Sie [OK], um die Einstellung zu übernehmen.*
- *Gibt es zu der jeweiligen Funktion weitere Details (z.B. zur IP-Adresse), so lässt sich mit [LEFT]/[RIGHT] zu weiteren Details wechseln.*
- *Drücken Sie [OK], um die Kanalattribute bzw. Funktionsdetails zu sichern.*
- Hinweis: durch Betätigen von [MENU] innerhalb einer Funktion wird diese Funktion wieder von vorn aufgerufen.
- Hinweis: einfache Einstellungen sowie Attribute mit mehr als 10 Einträgen können durch Halten der Tasten [UP] und [DOWN] (für 2 Sekunden) durchgeschaltet werden.
- Hinweis: unterhalb der Menü-Auswahl zeigt das Display eine Kurzbeschreibung der jeweiligen Funktion.
- Hinweis: nach dem Einschalten oder einem manuellen Reset startet die Liste beim Aufruf per Taste [MENU] mit der DMX-Funktion.

#### Funktionen

- DMX
- ARTNET  $\bullet$
- LINE ADDRESS MODE (Adressierungsart)
- CURVE (Dimmerkurven)
- LIMIT (Limitierung des Ausgangs)  $\bullet$
- PRE-HEAT (Vorheizen)  $\bullet$
- MEMORY STORE (Speichern von Bildern)
- FADER MODE (Betriebsart der Kanalregler)  $\bullet$
- LEVELS (Kanalpegel)
- IP SETTINGS (Netzwerkeinstellungen)
	- ADRESS (IP-Adresse)  $\bullet$
	- MASK (Netzwerkmaske)  $\bullet$
	- GATEWAY (Netzwerk-Gateway)  $\bullet$
- USER SETTINGS (Benutzereinstellungen)
	- PANEL LOCK (Sperren)  $\bullet$
	- PHASE SETUP (Betriebsart der Stromversorgung)  $\bullet$
	- $\bullet$ DATE & TIME (Datum/Uhrzeit)
- SYSTEM (Systemfunktionen)
	- $\bullet$ EVENT LOG (Ereignisprotokoll)
	- SOFTWARE VERSIONS (Software-Versionen)  $\bullet$
	- SERIAL, MAC, RDM ID'S (Seriennummern zentraler Bausteine)  $\bullet$
	- SYSTEM STATUS (System-Status)  $\bullet$
	- FLICKER FINDER (Überprüfung des Steuersignals)  $\bullet$
- WIPE ALL (auf Werkseinstellungen zurücksetzen)

### **6. DMX-Startadresse im "Start"-Modus**

*Einstellen der Startadresse*

- *Drücken Sie die Taste [Menu]*
- *Drücken Sie [DOWN], um die Funktion DMX aufzurufen, und bestätigen Sie mit [OK].*
- *Wählen Sie mit [UP]/[DOWN] die gewünschte Adresse, und bestätigen Sie dies mit [OK].*

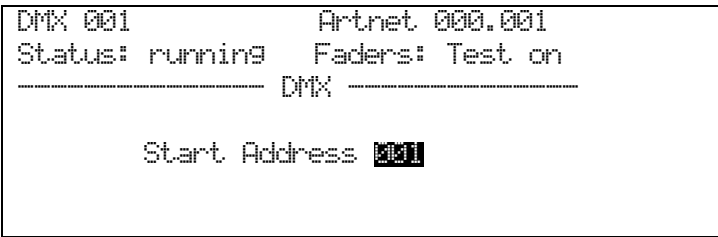

Hinweis: Zum schnellen Durchschalten eines größeren Bereiches halten Sie [UP] bzw. [DOWN] für 2 Sekunden gedrückt.

Tip: durch [LEFT]/[RIGHT] wird die Adresse auf 000 zurückgesetzt.

### **7. DMX-Startadresse im "Patch"-Modus**

*Einstellen der DMX-Adressen für einzelne Kanäle:*

- *Drücken Sie die Taste [Menu]*
- *Drücken Sie [DOWN], um die Funktion DMX aufzurufen, und bestätigen Sie mit [OK].*
- *Wählen Sie mit [UP]/[DOWN] den gewünschten Kanal, und wechseln Sie mit [RIGHT] zur DMX-Einstellung des Kanals.*
- *Wählen Sie mit [UP]/[DOWN] die gewünschte Adresse.*
- *Drücken Sie [OK], um die Einstellung zur speichern und zur Kanalwahl zurückzukehren.*

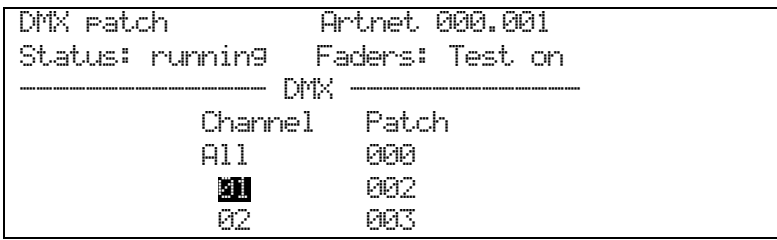

- *Sind alle Kanäle wie gewünscht programmiert, drücken Sie [MENU], um die Funktion zu verlassen.*
- Hinweis: Um im 'Patch'-Modus ein ,1:1-Patch' zu laden, wählen Sie bei der Kanalauswahl , All' und drücken die Taste [RIGHT]. Daraufhin stellen Sie die gewünschte Startadresse (für den ersten Dimmerkanal) ein und bestätigen dies mit [OK].
- Hinweis: durch Auswahl der DMX-Adresse 000 wird ein Kanal geparkt, und kann nicht über DMX oder ArtNet gesteuert werden.
- Hinweis: für die amerikanische Arbeitsweise (zunächst alle Kanäle geparkt) wählen Sie als Kanal 'All', die DMX-Adresse 000, und bestätigen dies mit [OK]. Im Anschluss können alle Kanäle einzeln wie gewünscht gepatcht werden.
- Hinweis: Zum schnellen Durchschalten eines größeren Bereiches halten Sie [UP] bzw. [DOWN] für 2 Sekunden gedrückt.

### **8. ArtNet-Startadresse im "Start"-Modus**

#### *Einstellen der Startadresse*

- *Drücken Sie die Taste [Menu]*
- *Drücken Sie [DOWN], um die Funktion ARTNET aufzurufen, und bestätigen Sie mit [OK].*
- *Drücken Sie [UP] bzw. [Down] zur Auswahl des ArtNet-Universums, und bestätigen Sie mit [OK]*

*ODER* 

- *Drücken Sie [RIGHT], um zum Adressfeld zu wechseln.*
- *Drücken Sie [UP] bzw. [DOWN] zur Auswahl der Startadresse, und bestätigen Sie mit[OK].*

```
DMX 001 Artnet 000.001
Status: running Faders: Test on 
              - ARTNET -Universe. Start Address NAM.001
```
Hinweis: Zum schnellen Durchschalten eines größeren Bereiches halten Sie [UP] bzw. [DOWN] für 2 Sekunden gedrückt.

Tip: durch [LEFT]/[RIGHT] wird die Adresse auf 000 zurückgesetzt.

### **9. ArtNet-Startadresse im "Patch"-Modus**

*Einstellen der ArtNet-Adressen für einzelne Kanäle:*

- *Drücken Sie die Taste [Menu]*
- *Drücken Sie [DOWN], um die Funktion ARTNET aufzurufen, und bestätigen Sie mit [OK].*
- *Wählen Sie mit [UP]/[DOWN] den gewünschten Kanal, und wechseln Sie mit [RIGHT] zur Eingabe des ArtNet-Universums.*
- *Wählen Sie mit [UP]/[Down] das gewünschte Universum.*
- *Drücken Sie [OK], um das Universum zu speichern und zur Eingabe der Startadresse zu wechseln,*

*ODER*

- *Drücken Sie [RIGHT], um direkt zur Startadresse zu gelangen.*
- *Wählen Sie mit [UP]/[Down] die gewünschte Startadresse, und speichern Sie dies mit [OK].*

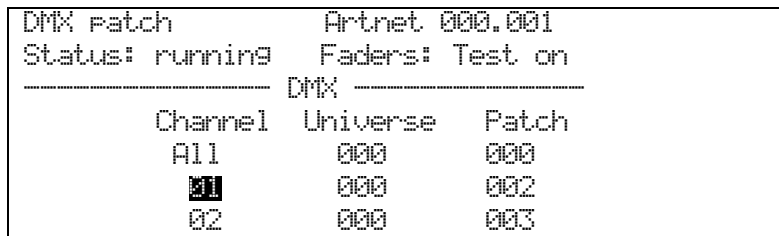

 *Sind alle Kanäle wie gewünscht programmiert, drücken Sie [MENU], um die Funktion zu verlassen.*

Hinweise: Die Kanäle eines Dimmers lassen sich nur auf ein Universum patchen.

- Hinweis: Um im 'Patch'-Modus ein ,1:1-Patch' zu laden, wählen Sie bei der Kanalauswahl , All' und drücken die Taste [RIGHT]. Daraufhin stellen Sie die gewünschte Startadresse (für den ersten Dimmerkanal) ein und bestätigen dies mit [OK].
- Hinweis: durch Auswahl der DMX-Adresse 000 wird ein Kanal geparkt, und kann nicht über DMX oder ArtNet gesteuert werden.
- Hinweis: für die amerikanische Arbeitsweise (zunächst alle Kanäle geparkt) wählen Sie als Kanal 'All', die DMX-Adresse 000, und bestätigen dies mit [OK]. Im Anschluss können alle Kanäle einzeln wie

gewünscht gepatcht werden.

Hinweis: Zum schnellen Durchschalten eines größeren Bereiches halten Sie [UP] bzw. [DOWN] für 2 Sekunden gedrückt.

### **10. DMX-Adressierungsart**

*Wahl der DMX-Adressierungsart*

- *Drücken Sie die Taste [MENU]*
- *Wählen Sie mit [UP] die Funktion "DMX Address Mode" und bestätigen Sie mit [OK].*
- *Wählen Sie mit [UP]/[Down] den zu verwendenden Steuereingang, und drücken Sie [Right], um zur Einstellung "address mode" zu gelangen.*

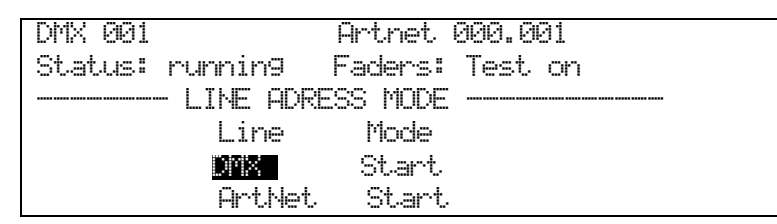

 *Wählen Sie mit [UP]/[Down] die gewünschte Adressierungsart, und drücken Sie [OK], um die Auswahl zu bestätigen.*

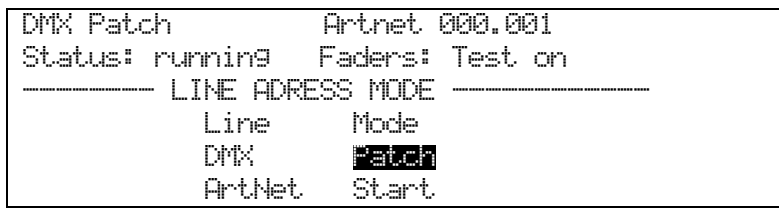

*Betätigen Sie schließlich [MENU], um die Funktion zu verlassen.*

Hinweis: Die Patchdaten bleiben beim Wechsel der Adressierungsart erhalten, und können später wieder aktiviert werden, indem die Adressierungsart wieder zurückgestellt wird.

Hinweis: Mit der Funktion [WIPE ALL] werden sämtliche Patchdaten gelöscht und die Startadresse auf 001 zurückgesetzt.

### **11. CURVE - Dimmerkurven**

*Einstellen der zu verwendenden Dimmerkurve*

- *Drücken Sie die Taste [MENU].*
- *Wechseln Sie mit [UP] zur Funktion "Curve" und bestätigen Sie mit [OK].*
- *Wählen Sie mit [UP]/[DOWN] den gewünschten Kanal, und wechseln Sie mit [RIGHT] zur Auswahl der Kurve.*
- *Mit [UP]/[DOWN] können Sie nun die gewünschte Kurve wählen.*
- *Drücken Sie [OK], um die Einstellung zur speichern und zur Kanalwahl zurückzukehren.*

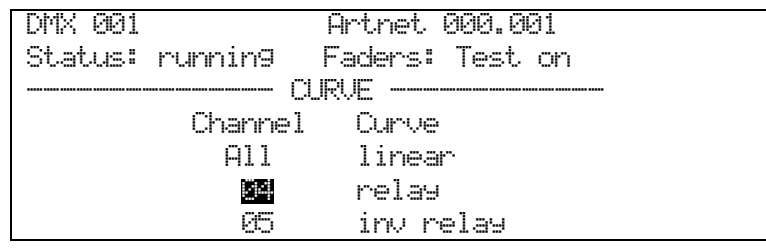

Zur Auswahl stehen folgende Kurven

- Linear (Licht-Output linear zum DMX-Wert)
- $\blacktriangleright$  Relay (Kanal an wenn DMX > 50%)
- $\bullet$  invert relay (Kanal aus wenn DMX > 50%)
- Square
- Desk Defined (Phasenanschnittwinkel linear zum DMX-Wert)
- *Drücken Sie die Taste [MENU], um die Funktion zu verlassen.*

Hinweis: Um alle Kanäle gleichzeitig zu ändern, wählen Sie als Kanal 'ALL' und stellen dann die gewünschte Kurve ein.

Hinweis: wählen Sie, Desk defined', wenn eine Kurve im Lichtpult programmiert ist. Damit wird verhindert, dass sich verschiedene Kurven gegenseitig überlagern.

### **12. LIMIT – Limitierung des Ausgangs**

*Ändern der Ausgangslimitierung*

- *Drücken Sie die Taste [MENU].*
- *Wählen Sie mit [UP] die Funktion "Limit" und bestätigen Sie mit [OK].*
- *Wählen Sie mit [UP]/[DOWN] den gewünschten Kanal, und wechseln Sie mit [RIGHT] zur LIMIT-Einstellung des Kanals.*
- *Wählen Sie mit [UP]/[DOWN] die gewünschte Limitierung.*
- *Drücken Sie [OK], um die Einstellung zur speichern und zur Kanalwahl zurückzukehren.*

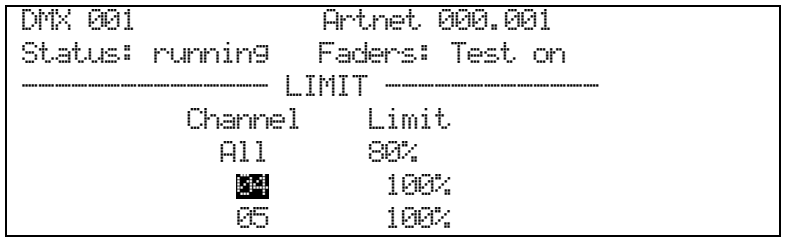

Mögliche Einstellungen

- $\bullet$  0-100% in Schritten von 1% (Ein Limit von 0% sperrt den Ausgang).
- *Drücken Sie [MENU], um die Funktion zu verlassen.*

Hinweis: Die Werksvorgabe ist 100% (= kein Limit).

- Hinweis: Um alle Kanäle gleichzeitig zu ändern, wählen Sie als Kanal 'ALL' und stellen dann die gewünschte Limitierung ein.
- Hinweis: Hält man in der Funktion die Tasten [UP]/[DOWN] länger als 3 Sekunden gedrückt, so wird durch die Einstellungen durchgeschaltet.

### **13. PRE-HEAT - Vorheizen**

*Ändern des Pre-Heat-Pegels*

- *Drücken Sie die Taste [MENU].*
- *Wählen Sie mit [UP] die Funktion "Pre-Heat" und bestätigen Sie mit [OK].*
- *Wählen Sie mit [UP]/[DOWN] den gewünschten Kanal, und wechseln Sie mit [RIGHT] zur PRE-HEAT-Einstellung des Kanals.*
- *Wählen Sie mit [UP]/[Down] den gewünschten Pre-Heat-Pegel.*
- *Drücken Sie [OK], um die Einstellung zur speichern und zur Kanalwahl zurückzukehren.*

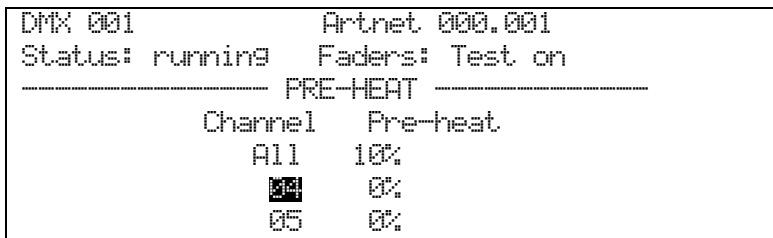

Mögliche Einstellungen:

- $-0-100%$
- *Drücken Sie [MENU], um die Funktion zu verlassen.*
- Hinweis: Um alle Kanäle gleichzeitig zu ändern, wählen Sie als Kanal 'ALL' und stellen dann den gewünschten Pre-Heat-Pegel ein.
- Hinweis: Hält man in der Funktion die Tasten [UP]/[DOWN] länger als 3 Sekunden gedrückt, so wird durch die Einstellungen durchgeschaltet.

### <span id="page-21-0"></span>**14. MEMORY STORE – Speichern von Bildern**

*Speichern eines Bildes*

- *Stellen Sie entweder mit den Reglern oder per DMX ein gewünschtes Bild ein (Kombination verschiedener Dimmerwerte).*
- *Drücken Sie die Taste [MENU].*
- *Drücken Sie [UP], um die Funktion "Store Memory" aufzurufen, und bestätigen Sie mit [OK].*
- *Wählen Sie mit [UP]/[DOWN] einen Speicherplatz aus, und drücken Sie [RIGHT], um auf das Feld "STORE" zu wechseln.*

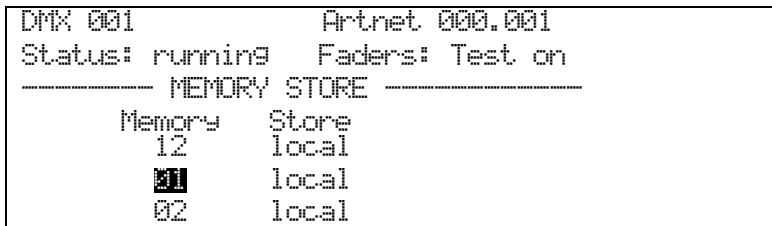

Verfügbare Speicherplätze:

- $\blacksquare$  Memory  $1-12$
- *Wählen Sie mit [UP]/DOWN] den gewünschten Speichermodus (Local oder Global), und drücken Sie [OK], um die Auswahl zu bestätigen und zur Speicherplatzwahl zurückzukehren.*

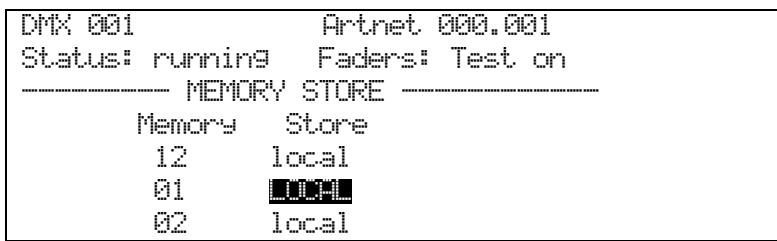

Verfügbare Optionen

- Local Speichern nur für diesen Dimmer
- Global das 'Speichern'-Kommando wird an alle ART2000-Dimmer gesendet
- *Drücken Sie [MENU], um die Funktion zu verlassen.*
- Hinweis: Sowohl im Modus 'Local' als auch per 'Global' wird das Bild gespeichert; bei 'Global' wird aber gleichzeitig das 'Speichern'- Kommando an alle anderen ART2000-Dimmer gesendet. Diese müssen dazu per DMX mit diesem ART2000 PowerCube verbunden sein.

### **15. FADERS MODE - Kanalregler**

*Ändern der Betriebsart der Kanalregler*

- *Drücken Sie die Taste [MENU].*
- *Wählen Sie mit [UP] die Funktion "Fader Mode" und bestätigen Sie mit [OK].*
- *Wählen Sie mit [UP]/[Down] die gewünschte Betriebsart der Kanalregler, und bestätigen Sie die Auswahl mit [OK].*

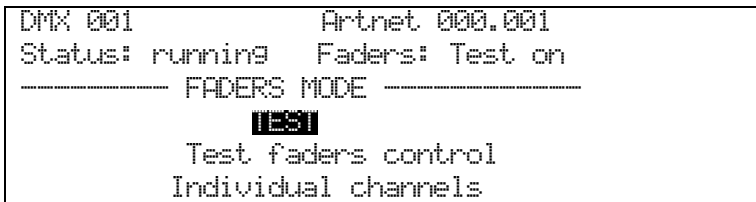

Verfügbare Optionen

- TEST (jeder Regler steuert den jeweiligen Kanal)
- REPLAY (jeder Regler steuert den entsprechenden Speicherplatz)
- MASTER (Steuerung der Speicherplätze auf allen Dimmern)
- *Drücken Sie [MENU], um die Funktion zu verlassen.*

Hinweis: Im Modus 'REPLAY' können mit einzelnen Reglern sämtliche Dimmerkanäle gesteuert werden.

- Hinweis: 'TEST' ist die Standardeinstellung nach dem Einschalten oder Zurücksetzen; dabei steuert jeder Regler nur den entsprechenden Dimmerkanal einzeln.
- Hinweis: Im Modus 'MASTER' steuert jeder Regler den entsprechenden Speicherplatz auf allen angeschlossenen ART-Dimmern. ACHTUNG: dabei wird der DMX-Eingang deaktiviert.
- Hinweis: beim Umschalten zu 'REPLAY' oder 'MASTER' müssen die Regler zunächst auf 0 gesetzt werden, um einen plötzlichen Lastwechsel zu vermeiden. Drehen Sie also zunächst alle Regler auf 0, bevor Sie einen solchen Modus aktivieren.
- Hinweis: Erhält der PowerCube sein DMX-Signal von einem ART2000i, so kann Memory 12 über den , Panic'-Modus des ART2000i aktiviert werden.

### **16. Aufrufen eines gespeicherten Bildes**

*Aufrufen eines Memorys*

- *Überprüfen Sie, dass das Display "Faders: Replay Off" anzeigt; anderenfalls ändern Sie die Einstellung (siehe Kapitel 15)*
- *Drücken Sie die Taste "FADER", um die Regler zu aktivieren bzw. wieder abzuschalten.*

```
DMX 001 Artnet 000.001
Status: running Faders: Replay On 
--------------------------------------
```
### **17. Kanaltest**

*Ansteuern einzelner Kanäle*

- *Überprüfen Sie, dass das Display "Faders: Test Off" anzeigt; anderenfalls ändern Sie die Einstellung (siehe Kapitel 15)*
- *Drücken Sie die Taste "FADER", um die Regler zu aktivieren bzw. wieder abzuschalten.*

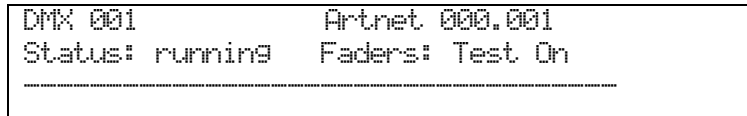

### **18. Kanalpegel**

Der PowerCube kann von verschiedenen Signalquellen gleichzeitig gesteuert werden; dabei ist es nicht immer eindeutig, welcher Kanal von welcher Quelle gesteuert wird. Die Displayanzeige 'LEVELS' gibt einen schnellen Überblick darüber, welcher Kanal durch welche Quelle auf welchen Pegel gesetzt wird.

Der PowerCube verknüft die unterschiedliche Signalquellen auf HTP-Basis.

*Anzeige der verschiedenen Steuerpegel*

- *Drücke Sie die Taste [MENU]*
- *Wechseln Sie mit [UP] zur Funktion "LEVELS" und drücken Sie [OK].*
- *Wählen Sie mit [UP]/[Down] die anzuzeigende Signalquelle und drücken Sie [OK].*

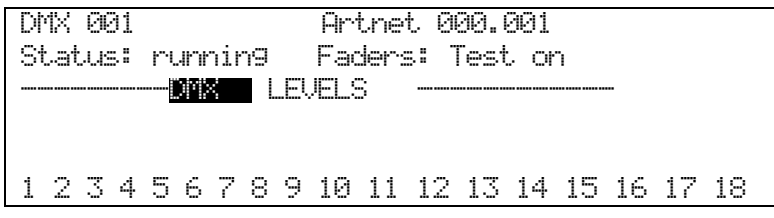

Mögliche Anzeigen:

- $\bullet$  DMX (Pegel per DMX-Eingang)
- ARTNET (Pegel per ArtNet-Eingang)
- FADERS (Pegel mit Kanalreglern eingestellt)
- OUTPUT (Ausgangspegel, Dimmerkurve berücksichtigt)

### **19. Netzwerkeinstellungen: IP, Netzwerkmaske und Gateway**

Hier wird die aktuelle IP-Adresse angezeigt, wenn ein Netzwerkanschluss im Gerät vorhanden ist. Netzwerkadresse und –maske können in diesem Menü eingestellt werden.

Hier wird beispielhaft die Einstellung der IP-Adresse beschrieben. Das Einstellen der Netzwerkmaske und des Gateways erfolgen nach dem gleichen Schema.

*Änderung der IP-Adresse:*

- *Drücken Sie die Taste [MENU].*
- *Wählen Sie mit [UP] die Funktion "IP SETTINGS" und drücken Sie [OK].*
- *Wählen Sie mit [UP]/[DOWN] den zu ändernden Eintrag und drücken Sie [OK].*

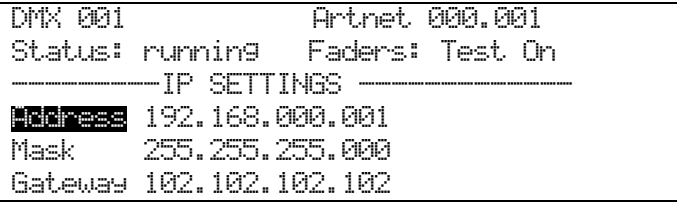

- *Drücken Sie [LEFT]/[RIGHT], um zur richtigen Stelle der Adresse zu gelangen.*
- *Mit [UP]/[Down] können Sie den jeweiligen Wert ändern. Drücken Sie [OK], um die Änderungen zu speichern.*
- *Drücken Sie [LEFT]/[RIGHT], um zurück zur Adresse zu navigieren.*
- *Mit [UP]/[DOWN] gelangen Sie zu Mask bzw. Gateway; drücken Sie dann [LEFT]/[RIGHT], um zu den einzelnen Feldern zu kommen.*
- *Mit [UP]/[DOWN] ändern Sie wieder die entsprechenden Werte, und drücken [OK] zur Bestätigung.*

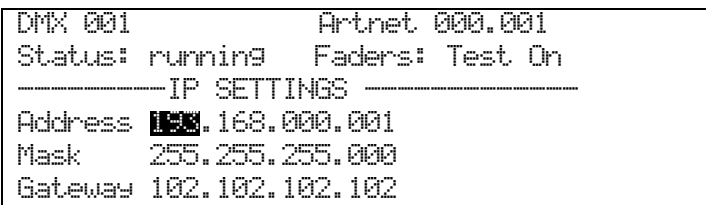

*Drücken Sie [MENU], um die Funktion zu verlassen.*

Hinweis: halten Sie bei der Einstellung der Werte die Tasten [UP] bzw. [DOWN] für mehr als zwei Sekunden gedrückt, so laufen die Werte automatisch durch.

### **20. User Settings - Benutzereinstellungen**

Die Funktion 'User Settings' gestattet das Vornehmen verschiedener Benutzereinstellungen, etwa Datum/Zeit, den Sicherheitscode zum Sperren des Panels oder die Phasenbetriebsart der Stromversorgung.

#### **20.1 Date & Time – Datum und Zeit**

*Systemuhr und Datum*

- *Drücken Sie die Taste [MENU].*
- *Wählen Sie mit [UP] die Funktion "USER SETTINGS" und bestätigen Sie mit [OK].*
- → *Drücken Sie [UP] zur Auswahl von 'Time & Date' und drücken Sie [OK].*

DMX 001 Artnet 000.001 Status: running Faders: Test On --------- DATE & TIME ----------- Display 11th March 2009 09: 27 : 11

*Drücken Sie die Taste [MENU], um die Funktion zu verlassen.*

*Ändern von Uhrzeit und Datum*

*Innerhalb der Funktion [Time & Date] (siehe oben):*

 *Drücken Sie [DOWN] zur Auswahl des Feldes "Display" und bestätigen Sie mit [OK].*

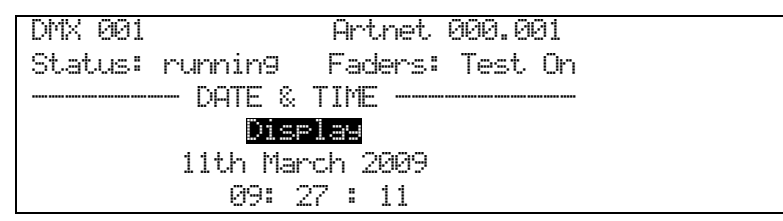

- *Wählen Sie mit [LEFT]/[RIGHT] das zu ändernde Feld.*
- *Drücken Sie [UP] bzw. [DOWN], um den Wert zu ändern.*
- *Drücken Sie [OK], um die neuen Werte zu übernehmen.*

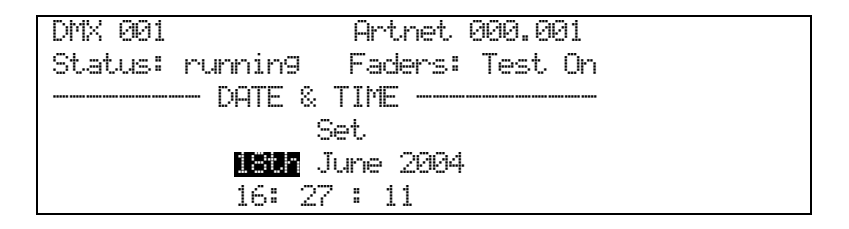

*Drücken Sie die Taste [MENU], um die Funktion zu verlassen.*

#### **20.2 Panel Lock – das Gerät sperren**

*Die Bedieneinheit lässt sich mit einem vierstelligen Sicherheitscode sperren.*

- *Drücken Sie die Taste [MENU].*
- → Wählen Sie mit [UP] die Funktion 'USER SETTINGS' und bestätigen Sie mit *[OK].*
- *Drücken Sie [UP] zur Auswahl von "PANEL LOCK" und drücken Sie [OK].*

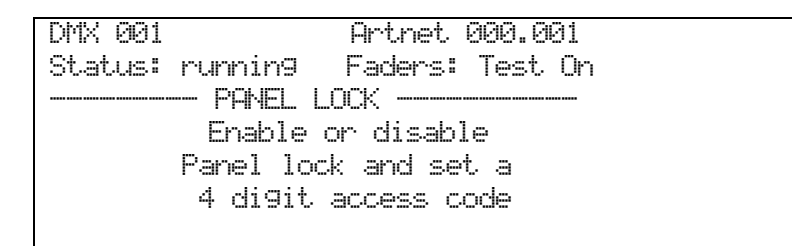

- *Wählen Sie mit [Left]/[Right] die einzelnen Felder aus und stellen Sie jeweils mit [UP]/[DOWN] eine Ziffer ein.*
- *Drücken Sie [OK], um den eingegebenen Code zu speichern.*

DMX 001 Artnet 000.001 Status: running Faders: Test On --------- PANEL LOCK ----------- 0 0 0 0 Enter a lock code Or enter 0 0 0 0 To disable the lock

*Drücken Sie die Taste [MENU], um die Funktion zu verlassen.*

Hinweis: der Code 0000 deaktiviert die Sperre.

Hinweis: beim WIPE ALL wird die Sperre nicht gelöscht.

Hinweis: mit dem Code 2000 wird jeder andere Code überschrieben.

#### **20.3 PHASE SETUP**

*Einstellung der Phasen-Betriebsart (drei- oder einphasiger Betrieb)*

- *Drücken Sie die Taste [MENU].*
- → Wählen Sie mit [UP] die Funktion 'USER SETTINGS' und bestätigen Sie mit *[OK].*
- *Drücken Sie [UP] zur Auswahl von "PHASE SETUP" und drücken Sie [OK].*

DMX 001 Artnet 000.001 Status: running Faders: Test On  $-$  PHASE SETUP  $-$ Set the Power Cube engine For three phase or Single phase operation

*Wählen Sie mit [UP]/[DOWN] die Betriebsart und drücken Sie [OK].*

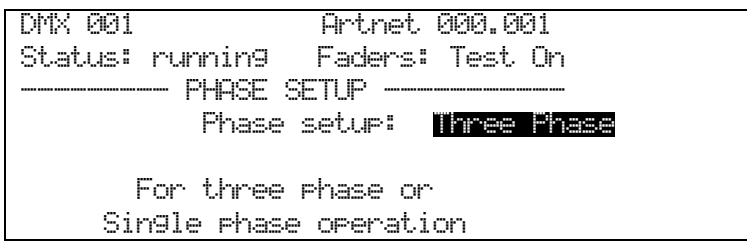

Mögliche Betriebsarten:

- Three (drei Phasen, Null, Erde TN-S)  $\blacksquare$
- Single Phase (eine Phase, Null, Erde)

Hinweis: die Betriebsart wird im FLASH-Speicher gespeichert und bleibt beim Aus- und Wiedereinschalten erhalten.

- Hinweis: ist der Dimmer auf einphasigen Betrieb geschaltet, so erscheint beim Einschalten die Mitteilung , Single Phase Engine'.
- Hinweis: beim WIPE ALL (zurücksetzen) wird die Betriebsart auf dreiphasigen Betrieb gestellt.

Hinweis: diese Einstellung verbessert die interne Steuerung des Dimmers und sollte stets mit der tatsächlichen Spannungsversorgung übereinstimmen. Defekte sind bei einer fehlerhaften Einstellung nicht zu erwarten, allerdings könnte die Qualität der Ausgangsspannung und das ,Dimmergebnis' zurückgehen.

### **21. System**

*Dieses Menü zeigt Systeminformationen und bietet Werkzeuge zur Diagnose.*

*Systeminformation*

- *Drücken Sie die Taste [MENU]*
- *Wählen Sie mit [UP] die Funktion "System" und drücken Sie [OK].*
- *Wählen Sie mit [UP]/[DOWN] die gewünschte Information und bestätigen Sie die Auswahl mit [OK].*

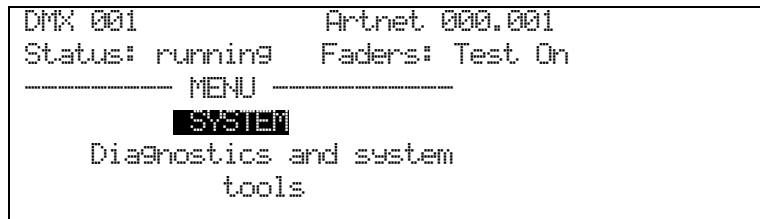

*Mögliche Informationsbereiche:*

- Event log (Liste von Systemereignissen)
- Software versions (Software-Versionen)
- Serial, MAC & RDM ID' s (Seriennummern)
- System status (System-Status)
- Flicker finder (Überwachung des DMX-Signals)
- *Drücken Sie [MENU], um die Funktion zu verlassen.*

Hinweis: Die Seriennummern (Serial, MAC, RDM ID) sind werksseitig vorgegeben und können nicht verändert werden. Um einen Dimmer eindeutig zu bezeichnen, verweisen Sie immer auf die Seriennummer. Diese findet sich außerdem vorn und hinten am Gerät.

#### **21.1 Event Log - Systemereignisse**

Dies ist ein Log, in dem wichtige Systemereignisse festgehalten werden.

*Event Log*

- *Drücken Sie die Taste [MENU].*
- *Wählen Sie mit [UP] die Funktion "System" und drücken Sie [OK].*
- *Wählen Sie mit [UP] den Eintrag 'Event Log" bestätigen Sie die Auswahl mit [OK].*
- *Darauf erscheint das Log, beginnend mit dem neuesten Eintrag.*

```
DMX 001 Artnet 000.001
Status: running Faders: Test On 
       - EVENT LOG - 18th June 2004
          12 : 26 : 20
           Power on
```
 *Mit [UP]/[Down] können Sie die einzelnen Einträge der Liste aufrufen.* Gespeicherte Ereignisse:

- **Power On (der Dimmer wurde eingeschaltet)**
- Power<sup>.</sup> Off (der Dimmer wurde ausgeschaltet)
- Dm× Plugged (DMX wurde verbunden)
- $\bullet$  Dmx unplugged  $(DMX)$  wurde getrennt)
- **.** manual reset (Manueller Reset/RESET-Taste gedrückt)
- Dspic booted (DSP-Prozessor gestartet)
- *Drücken Sie [MENU], um die Funktion zu verlassen.*

Hinweis: das Log fasst 256 Einträge, danach wird jeweils der älteste gelöscht. Hinweis: Uhrzeit/Datum werden durch die Systemuhr bestimmt.

#### **21.2 Software Versions – Software-Versionen**

Anzeige der verwendeten Software.

*Software Versions*

- *Drücken Sie die Taste [MENU].*
- *Wählen Sie mit [UP] die Funktion "System" und drücken Sie [OK].*
- *Wählen Sie mit [UP] den Eintrag 'Software Versions" und bestätigen Sie die Auswahl mit [OK].*
- *Die laufende Software-Version wird angezeigt.*

```
DMX 001 Artnet 000.001
Status: running Faders: Test On 
       - SOFTWARE VERSIONS \cdot CPU Boot June 24 2009 14:33:47
  CPU Main June 24 2009 14:33:47 Si 001
Engine Boot June 24 2009 14:33:47
Engine Main June 24 2009 14:33:47 Si 064
```
#### **21.3 Serial , MAC und RDM ID's**

Anzeige der eindeutigen Seriennummern.

*Serial , MAC, & RDM ID"s*

- *Drücken Sie die Taste [MENU].*
- *Wählen Sie mit [UP] die Funktion "System" und drücken Sie [OK].*
- *Wählen Sie mit [UP] den Eintrag 'Serial, Mac & RDM ID"s" und bestätigen Sie die Auswahl mit [OK].*

```
DMX 001 Artnet 000.001
Status: running Faders: Test On 
---------------- Serial, Mac & RDM ID<sup>,</sup> s<br>SERIAL NUMBER 014.000.000.001
MAC ADDRESS 00 12 B2 0E 00 01
RDM ID 077 086 014 000 000 001
```
*Drücken Sie [MENU], um die Funktion zu verlassen.*

Hinweis: die Nummern sind werksseitig vorgegeben und nicht editierbar.

#### **21.4 System Status**

In diesem Menü wird der Dimmerstatus angezeigt, ferner können die Lüfter überprüft werden.

*System Status*

- *Drücken Sie die Taste [MENU].*
- *Wählen Sie mit [UP] die Funktion "System" und drücken Sie [OK].*
- *Wählen Sie mit [UP] den Eintrag 'System Status" und bestätigen Sie die Auswahl mit [OK].*

```
DMX 001 Artnet 000.001
Status: running Faders: Test On 
   --------- SYSTEM STATUS ----------- 
Sensors 23C 24C
FAN Speed 800 RPM
Over-Temp No
Messages 000234
Fan Test Ready Press OK to start
```
 *Drücken Sie [MENU], um die Funktion zu verlassen ODER*

- *Drücken Sie [OK], um den Lüftertest zu starten und die Lüfterdrehzahl anzuzeigen.*
- *Um den Lüftertest zu beenden, drücken Sie nochmals [OK].*

#### **21.5 Flicker Finder**

Dies ist ein kleines Programm, um Instabilitäten im DMX-Signal zu finden (etwa aufgrund schlechter Kabel oder Fader).

*Flicker finder*

- *Drücken Sie die Taste [MENU].*
- *Wählen Sie mit [UP] die Funktion "System" und drücken Sie [OK].*
- *Wählen Sie mit [UP] den Eintrag 'Flicker Finder" und bestätigen Sie die Auswahl mit [OK].*

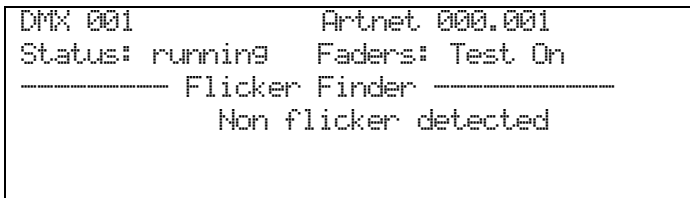

Wird eine Änderung des DMX-Wertes eines Kanals entdeckt, so stoppt der FlickerFinder und gibt eine entsprechende Meldung aus.

*Drücken Sie [MENU], um die Funktion zu verlassen.*

### **22. Wipe All - Zurücksetzen**

*Löschen der Benutzereinstellung und Wiederherstellen der Werkseinstellungen*

- *Drücken Sie die Taste [MENU].*
- *Wählen Sie mit [UP] die Funktion "WIPE ALL" und drücken Sie [OK].*

```
DMX 001
Status: running 
Faders: faders on 
-----WIPE ALL -------
Clear all User Data
Press Joystick to select 
Touch Menu to exit
```
- *Drücken Sie [OK], um alle Einstellungen auf die Werkseinstellungen zurückzusetzen.*
- *Drücken Sie [MENU], um die Funktion zu verlassen.*

Hinweis: Die Werkseinstellungen sind:

- DMX-Adresse 001, 'Start Address'-Adressiermodus
- ArtNet Universum 000, Startadresse 001, 'Start Address'-Modus
- alle Kanäle auf lineare Kurve gestellt
- alle Kanäle auf ein Limit von 100% gesetzt
- Pre-heat aller Kanäle auf 0%
- alle Speicherplätze gelöscht
- Dreiphasen-Anschlußmodus

Hinweis: das System-Log wird dadurch nicht gelöscht.

### **23. Panel Unlock – das System entriegeln**

*Um die Sperre bei einem verriegelten System aufzuheben:*

- *Drücken Sie eine beliebige Taste.*
- → Wählen Sie mit [LEFT]/[RIGHT] die einzelnen Felder, und geben Sie mit *[UP]/[DOWN] jeweils eine Ziffer des Codes ein.*
- *Drücken Sie zum Abschluß [OK], um die Sperre aufzuhaben.*

```
DMX 001 Artnet 000.001
Status: running Faders: Test On 
----------------------------------- 
             PANEL UNLOCK 
            0 0 0 0
           Panel is locked
         Please Enter the code
```
Hinweis: ist ein Sicherheitscode eingestellt, so verriegelt sich das System selbständig, wenn eine Minute lang keine Taste gedrückt wurde.

Hinweis: mit dem Code 2000 erhält man jederzeit wieder Zugriff.

### **24. Unlock DMX – DMX freigeben**

*Wird das DMX-Signal unterbrochen, so werden die letzten Werte vom Dimmer gehalten. Gehen Sie wie folgt vor, um diese auszublenden:*

- *Drücken Sie die Taste [MENU].*
- *Drücken Sie [UP] zum Aufrufen der Funktion "Unlock DMX", und bestätigen Sie mit [OK].*

```
DMX 001 Artnet 000.001
Status: running Faders: Test On 
-----------------------------------
```

```
Fade Out the locked DMX? Press OK to unlock
```
- *Drücken Sie nochmals [OK], um die Werte freizugeben/auszublenden.*
- *Drücken Sie [MENU], um die Funktion zu verlassen.*

Hinweis: Beim Unlocken (Freigeben) der Werte werden diese über fünf Sekunden ausgeblendet.

### **25. Software Upgrade**

*Updaten der Betriebssoftware*

- *Verbinden Sie den PowerCube mittels Ethernet-Kabel mit einem PC.*
- *Starten Sie auf dem PC das von Avolites erhältlich Update-Programm.*
- *Schalten Sie den Dimmer ein und beobachten Sie den Updateverlauf.*

#### **25.1 Künftige Erweiterungen**

Web-Interface ArtNet 2 AvoTalk

#### **25.2 Beschränkungen der System-Software** t.b.d.

### **25.3 Bekannte Probleme der Benutzeroberfläche** t.b.d.

#### **25.4 Beschränkungen der PDE-DSP-Software**

t.b.d.